## 【セキュリティ】「マスターパスワード」の導入と安全性について

========================================================================================

「ヤフオク!取引管理アプリ」では、Yahoo!JAPAN へのログイン処理の高速化と利便性向上のため、 Yahoo!JAPAN ID 及び パスワード に関する情報を暗号化し、実行ファイルと同じフォルダ(ローカ ル)に保存しています。

それらの情報は、ローカルに保存されたファイルが適切に管理されている場合において、他に漏 洩する心配はありません。(当然ですが、当該アプリにはインターネットを介して情報を不正にサー バに送信するような機能はありません。)

当該アプリでは、ヤフオク!での取引内容が一覧表示される為、例えばパソコン端末を他者と共用 している場合などにおいてのプライバシーの保護と、安全性向上を目的に「マスターパスワード」 を導入しました。(Version 1.0.6.0より)

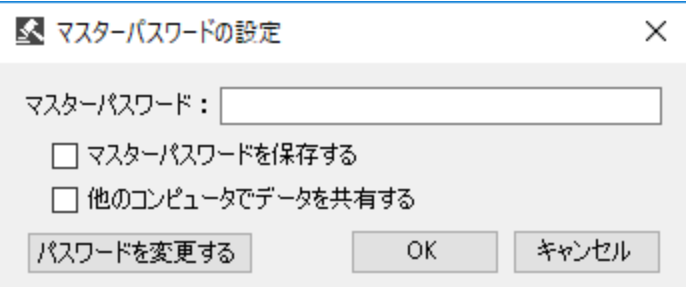

"起動時の「マスターパスワードの設定」"

マスターパスワードを設定することにより、パソコン端末から離席の際に当該アプリを終了させ ておけば、アプリの不正な起動はできず、プライバシーを守る事が出来ます。

アプリ起動の度にマスターパスワードを入力する事は利便性を損ないますので、プライバシー保 護の必要のない方は、「マスターパスワードの設定」画面で「マスターパスワードを保存する」に チェックを入れて下さい。

これらのセキュリティ機能は、IEなどブラウザを利用してヤフオク!を利用する場合において、ロ グイン画面で「ログインしたままにする」にチェックを入れない事と同等と考えられます。必要に 応じて当該アプリの「マスターパスワードを保存する」機能をご使用下さい。

複数のパソコン端末で当該アプリをご利用になる場合、実行ファイルと同じフォルダにある Yahoo!JAPAN ID の名前の付いたフォルダをコピー(同期)させることにより、都度、取引ナビの更新 など時間の掛かる情報取得処理を行わず、最新の情報を利用する事が出来ます。

このような場合は、「マスターパスワードの設定」画面で「他のコンピュータでデータを共有す る」にチェックを入れ、それぞれの端末で同じマスターパスワードを設定して下さい。(但し、デー タ共有の必要がない場合は、チェックを入れない方が暗号化の安全性が高まります。)

もしマスターパスワードを忘れた場合は、起動時の「マスターパスワードの設定」画面で「パス ワードのリセット」を実行して下さい。

この場合、ログイン(パスワード)に関する情報は無効化されますが、終了したオークションの情 報や取得した取引ナビの内容などの情報が失われることはありません。アプリを起動後、登録の Yahoo!JAPAN ID 毎に Yahoo!JAPAN のパスワードの再入力を行って下さい。

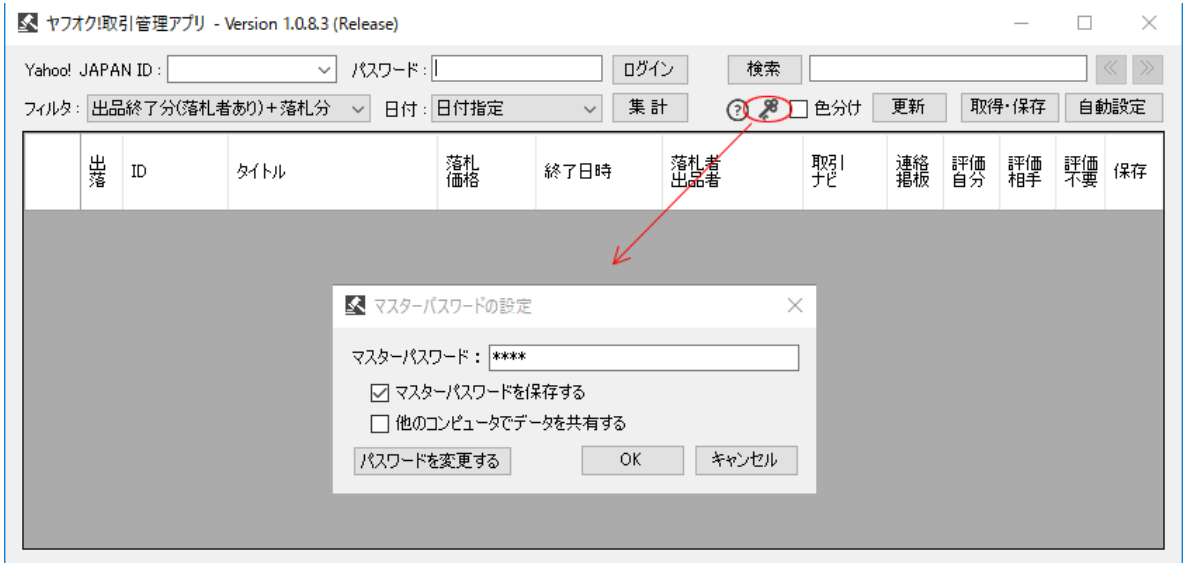

"メイン画面の「鍵マーク」ボタンと「マスターパスワードの設定」"

マスターパスワードの変更は、メイン画面の「鍵マーク」ボタンをクリックする事で表示される 「マスターパスワードの設定」画面から行う事が出来ます。前述の「マスターパスワードを保存す る」や「他のコンピュータでデータを共有する」などの設定もこの画面から行う事が出来ます。

========================================================================================